### LeySer Web出願

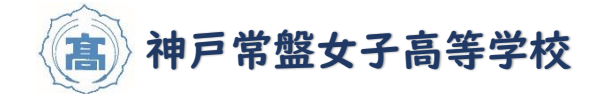

### WEB 出願システムによる出願方法・合否照会のご利用方法

#### ◆ WEB 出願利用開始日

令和5年1月5日(木) 午前10時~令和5年1月25日(水)午後4時まで

◆ 試験料の支払い期間

令和5年1月5日(木) 午前10時~令和5年1月25日(水)午後4時まで

◆ 合否照会期間

令和5年2月13日(月) 午後3時頃~令和5年3月31日(金)

#### ◆ WEB 出願に必要なもの

- 1. PC・スマートフォン・タブレットなど WEB 出願サイトへ接続し処理する端末
- 2. 写真データ ※ アップロードファイルは jpg、jpeg、または png 形式が必要。 ※ 画像のサイズは 20KB 以上、6MB 以下にしてください。 ※ 横幅と縦幅の比率「3:4」が推奨。 ※ マスクを外して撮影してください。
- 3. メールアドレス ※ docomo・au・SoftBank 等のキャリアメールをご使用の場合は、迷惑メールの許可設定 を行ってください。(詳しくはマニュアルでご確認ください)

#### ◆ 受験票について

本校で印刷したものを中学校へ郵送します。中学校の先生から受け取ってください。

◆ WEB 出願サイト(イベント申込サイトと同じです) QR コード

https://lsg.grapecity.com/kobe-tokiwa/app

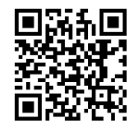

詳細については、本校 HP に掲載するマニュアルにてご確認ください。

(11 月中旬ごろ掲載予定です)

変更等がありましたら、WEB 出願サイトにてご案内いたします。

# LeySer Web出願

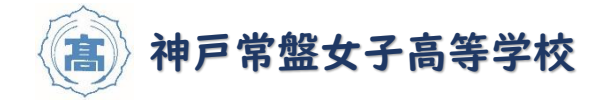

#### ◆ WEB 出願から受験当日までの流れ

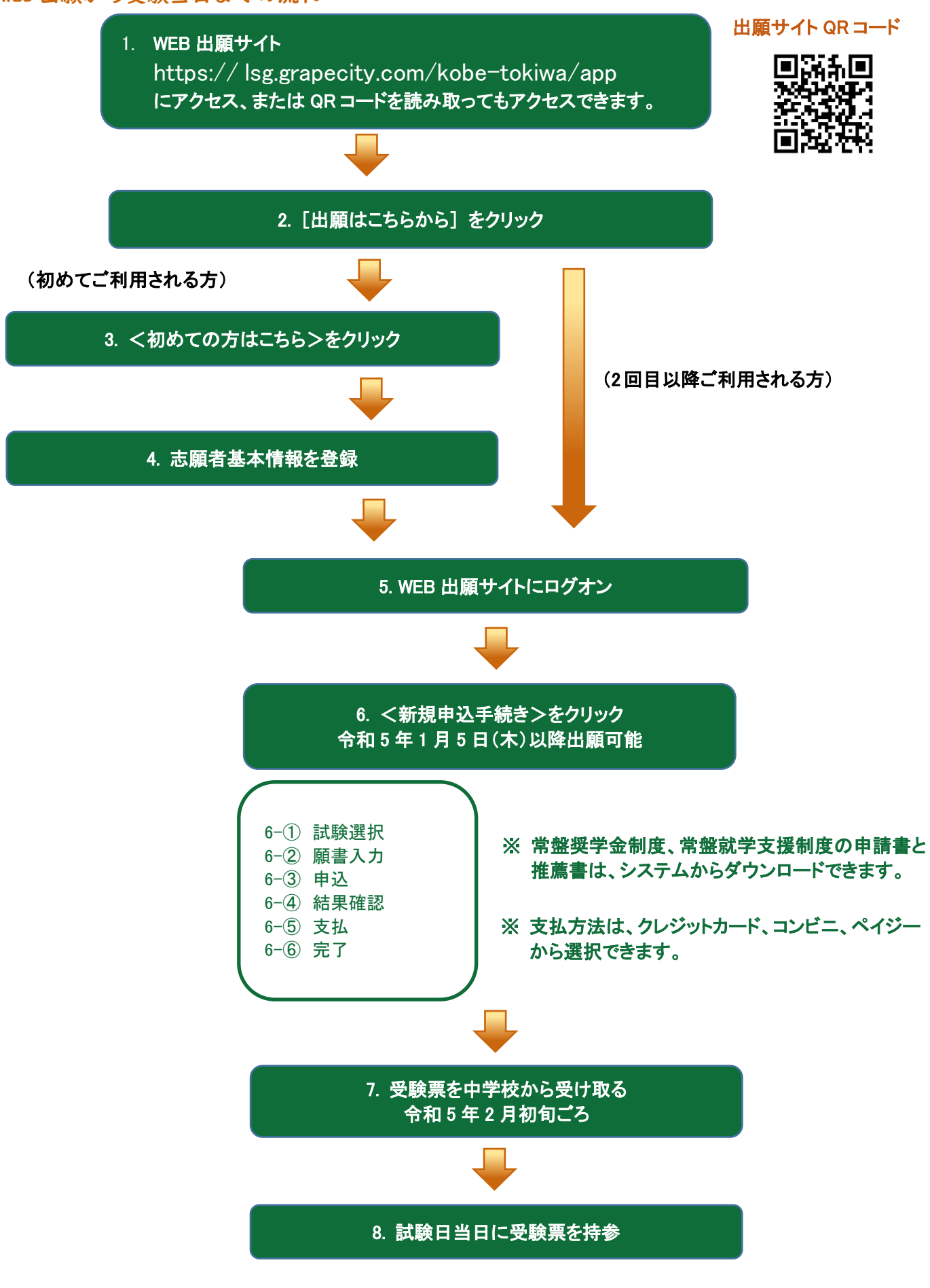

## LeySer Web出願

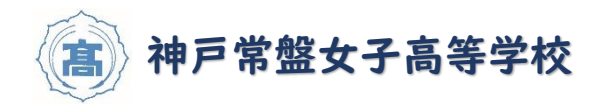

◆ WEB 出願システムでの合否照会の流れ

※郵送による合否通知も併せて行います。

照会期間:令和5年2月13日(月) 午後3時頃~令和5年3月31日(金)まで

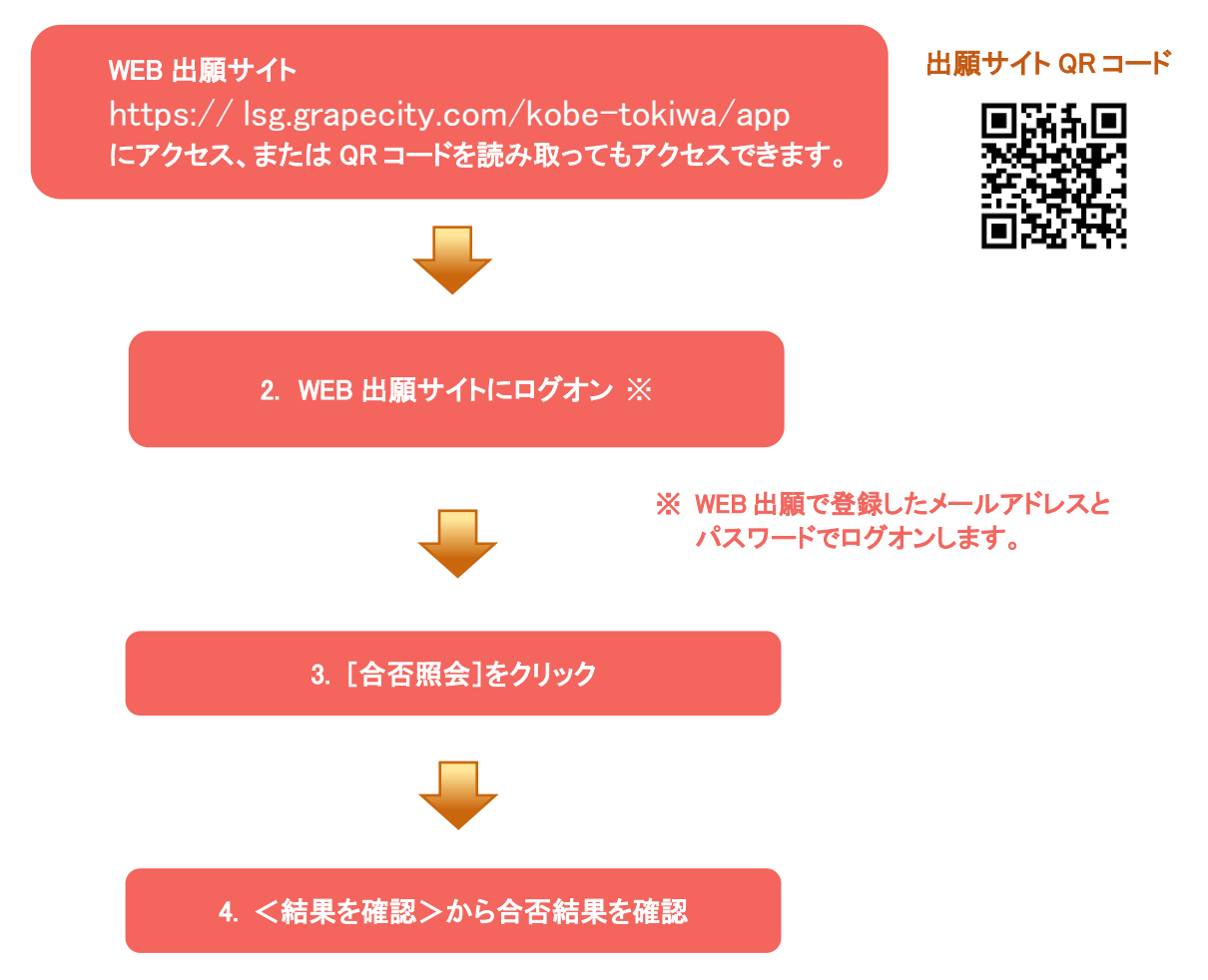

<出願に関するお問い合わせ先> 神戸常盤女子高等学校 TEL : 078-691-0561 E-Mail :nyushi@kobe-tokiwa.ed.jp

問い合わせ対応時間: 午前 9:00 ~ 午後 5:00 (土日・祝日および休業日を除く) <システムに関する操作等のお問い合わせ先> ログオン画面下の「お問合せ]をクリックし、 [システム・操作に関するお問合せ]欄の[操作お 問合せ]をクリックします。 チャットサポート画面下部の[メールお問合せ] より問い合わせください。

グレープシティ株式会社 問い合わせ対応時間 : 午前 9:00 ~ 12:00 午後 2:00 ~ 5:00 (土日・祝日および弊社休業日を除く)